# **Cookie Policy**

Cookies are small strings that are stored locally in the user's browser to exchange information with the website.

These strings are used for various functions including session analysis, storing information to improve the browsing experience or site functionality. The cookies that are saved during browsing may come from the site itself (owners) or be installed by tools or objects contained within the website (third-party). The general provision of the Italian Privacy Authority (GU n. 126 of 3 June 2014) defines two types of cookies:

- Technical cookies Used for the sole purpose of allowing the transmission of a communication, completing a service requested by the user or performing statistical research.
- Profiling cookies -Used to record a user's behavior and preferences shown in order to send advertising messages in line with his profile.

This website does not use any profiling cookies.

# **Types of cookies**

These are the cookies that are used within the site https://www.iconeluce.com/

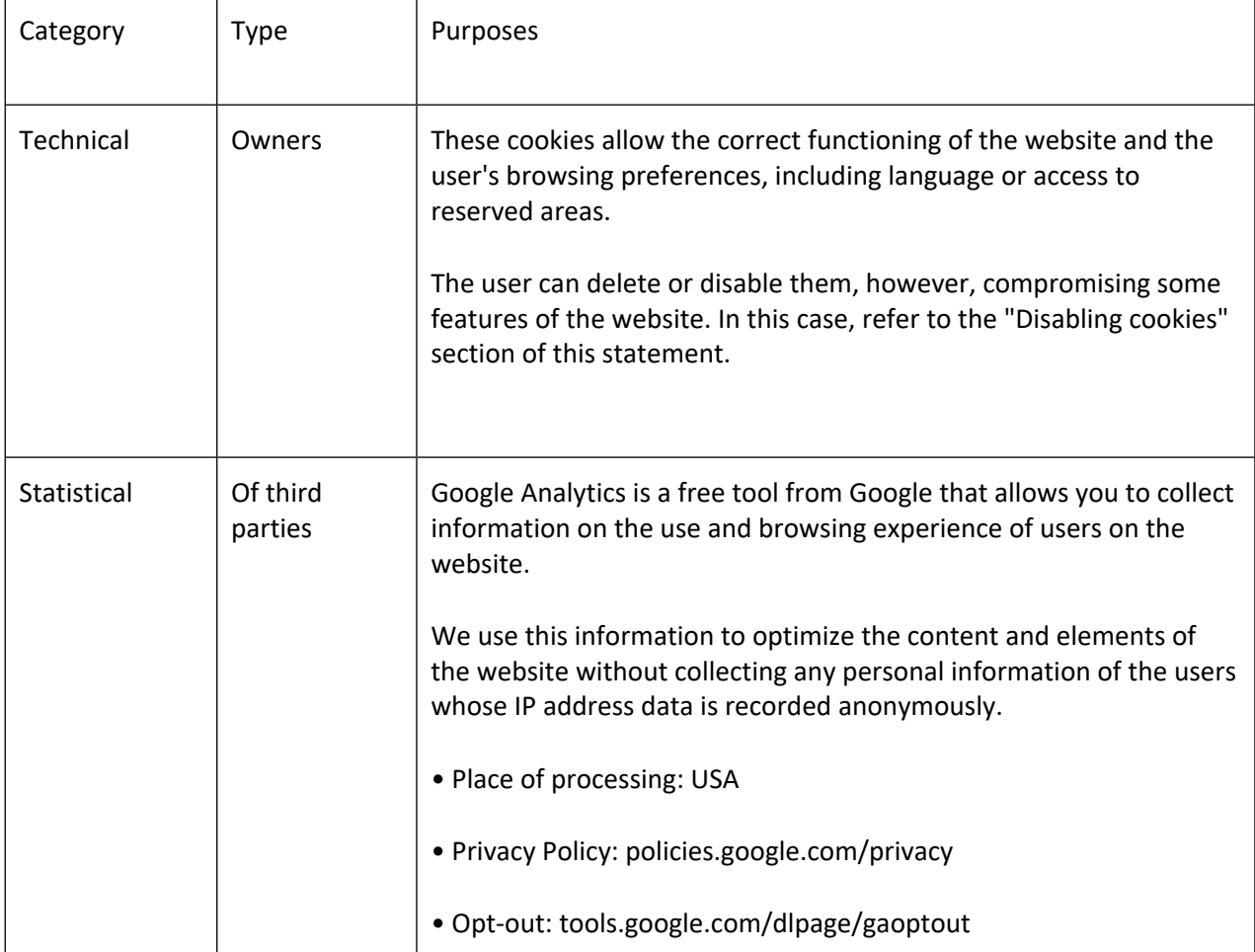

## **Disable cookies**

Google Analytics cookies can be disabled through the appropriate additional component installed in the browser or by clicking on the following link.

### Disable Google Analytics cookies

Browsers are usually enabled to accept cookies from websites. However, it is possible to control and disable cookies through the settings of each browser. This restriction may compromise some features of this website.

Alternatively you can disable the receipt of cookies from specific suppliers through the tool available on the website http://www.youronlinechoices.com/

Below are the procedures to disable the cookies of the most common browsers

### Google Chrome

- Open Chrome on your computer.
- Click More then Settings at the top right.
- At the bottom click on Advanced.
- Click on Settings in the "Privacy and Security" section.
- Click on Cookies.
- From here it is possible:
	- Activate cookies: activate the option next to "Blocked".
	- Deactivate cookies: deactivate the option Allow sites to save and read cookie data.

For more information, visit the dedicated page:

#### https://support.google.com/accounts/answer/61416

#### Mozzilla Firefox

- Click the Menu button and select Preferences.
- Select the Privacy and security panel and navigate to the History section.
- Under History settings: select use custom settings.

• To enable cookies, check the item Accept cookies from websites; to deactivate remove the mark from the item.

- Choose how long cookies can be stored:
- Keep them up:
	- or when they expire: the cookies will be removed when they reach the expiration date (date set by the site that sends the cookies).
	- or when Firefox is closed.
- Close the page about:preferences page. Any changes made will be saved automatically.

For more information, visit the dedicated page: https://support.mozilla.org/it/kb/Attivare%20e%20disattivare%20i%20cookie

#### Internet Explorer

• In Internet Explorer select the Tools button and then Internet Options.

• Select the Privacy tab and then in Settings move the slider up to block all cookies or down to allow all cookies, then select OK.

For more information, visit the dedicated page: https://support.microsoft.com/it-it/help/17442/

Safari

- Open the Safari browser and locate the Preferences menu
- Select the Privacy item and set the desired preference for enabling or storing cookies.

For more information, visit the dedicated page: https://support.apple.com/kb/ph21411

#### Opera

- Open the Opera Browser and locate the Preferences menu
- Select the item Advanced and then Cookies
- Set the desired preferences for complete blocking or partial storage of cookies

For more information, visit the dedicated page: http://help.opera.com/Windows/10.00/it/cookies.html

## **Data Controller**

Company name: Icone S.r.l.

Address: Street Vittorio Veneto 57 - 24041 Brembate (BG)

E-mail address of Data Controller: **privacy@iconeluce.com**